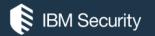

## **QRadar Support 101: WinCollect Troubleshooting**

A discussion about WinCollect, troubleshooting, when to contact support, tips and other helpful information.

## https://ibm.biz/JoinQRadarOpenMic

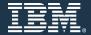

September 21<sup>st</sup>, 2018

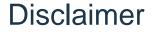

Please Note:

IBM's statements regarding its plans, directions, and intent are subject to change or withdrawal without notice at IBM's sole discretion.

Information regarding potential future products is intended to outline our general product direction and it should not be relied on in making a purchasing decision.

The information mentioned regarding potential future products is not a commitment, promise, or legal obligation to deliver any material, code or functionality. Information about potential future products may not be incorporated into any contract. The development, release, and timing of any future features or functionality described for our products remains at our sole discretion.

# Let's talk about WinCollect 7.2.8

- Combined logs for troubleshooting
- Statistics discussion
- Exchange updates
- IIS updates

### **Combined logs for troubleshooting**

Simplified logging in WinCollect 7.2.8 combines several log files in to a single entry for the agent. The best option with support is to always zip both the logs and config directories (See <u>https://ibm.biz/qradarlogs</u>)

### WinCollect 7.2.7 and earlier agent log structure:

- C:\program files\IBM\WinCollect\logs\WinCollect\_Code\_Active.log
- C:\program files\IBM\WinCollect\logs\WinCollect\_Device\_Active.log
- C:\program files\IBM\WinCollect\logs\WinCollect\_System\_Active.log

### WinCollect 7.2.8 agent log structure:

C:\program files\IBM\WinCollect\logs\WinCollect.log

```
System.ComponentFactory : Service DestinationManager v7.2.8 initialized
INFO
INFO
     Code.PayloadRouter : Using 3 router threads.
     Code.PayloadRouter : Using stats sweep period of 30 seconds.
INFO
     System.ComponentFactory : Service PayloadRouter v7.2.8 initialized
INFO
     Device.Windows2008EventCollector : Windows2008 Event Collector 7.2.8.91 initialized, enabled
INFO
     System.ComponentFactory : Service Windows2008EventCollector v7.2.8 initialized
INFO
INFO
     Device.Service.DeviceWindowsLog : Initializing...
     Device.Service.DeviceWindowsLog: Overriding thread pool type with type AdaptiveThreadPool.
INFO
     Device.WindowsLog.WindowsLogDeviceReaderPool : Monitoring Windows Log Application on JPs Laptop every 3000 msecs
INFO
```

**System** (about the WinCollect Agent) – agent version, operating system info, host RAM/CPU, service info. **Code** (configuration info) – start up, shutdown, spillover events, file locations unavailable, token issues. **Device** (event collection) – logs being opened (application, security, system), error codes returned, permissions, authentication issues, tuning messages (falling behind)

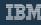

### **Statistics log file**

A new statistics file is provided in the logs for administrators. This is useful not only to understand tuning, but to investigate agents deployments or move log sources around when remotely polling sources as 2,500 is the maximum EPS for remote polling.

- Minutes field is an average event/second value for the log type.
- Hours field is an Average/Maximum event/second value.
- Days field is an Average/Maximum event/second value.
- trg field is the target (outgoing/destination) event/second value.

Stat Collection from 09-19 14:50:37 to 09-19 16:05:37 :
EvtLog.<u>172.18.233.54</u>.<u>Application</u> 60 Minutes: AVG 2220 2100 ...
==>> 24 Hours: <u>AVG/MAX</u> 2121/2455 1921/2430 1577/2300 1684/2341 ...
==>> 3 Days: <u>AVG/MAX</u> 2011/2482 1675/1939 ...

Stat Collection from 05-02 12:30:05 to 05-02 12:40:05 :

EvtLog.192.168.1.15.Application 10 Minutes: <u>AVG</u> 2174 2085 2129 2129 2130 2089 2129 EvtLog.192.168.1.15.Security 10 Minutes: <u>AVG</u> 0.10 0.10 0.05 0.02 0.05 0.10 0 0.07 EvtLog.192.168.1.15.System 10 Minutes: <u>AVG</u> 0.02 0.04 0.04 0.02 0 0.02 0.04 0 0.04 <u>trg.QRadar</u> 10 Minutes: <u>AVG(Outgoing)</u> 1989 1980 2177 2129 2130 2129 2197 2150 1798

## **IIS Updates for WinCollect 7.2.8**

 Added support for remote polling. Remote vs local can be defined by the value in the **Root Directory** field.

Local: %SystemDrive%\inetpub\logs\LogFiles Remote: \\HostnameorIP\inetpub\logs\LogFiles

- Log file rollover improvements
- Event payload now details the path of the IIS file name in the payload and the portion that follows the root directory specified in the log source configuration.
- Removed support of IIS 5 and earlier.

| Log Source Type        | Microsoft IIS              |
|------------------------|----------------------------|
| Protocol Configuration | WinCollect Microsoft IIS 💌 |
| Log Source Identifier  | 172.1.2.3                  |
| Local System           |                            |
| Domain                 |                            |
| User Name              |                            |
| Password               | ••••                       |
| Confirm Password       | ••••                       |
| Root Directory         | W172.11.22.33%C\$%inetpub  |
| Polling Interval       | 5000                       |
| Protocol Logs          |                            |
| FTP                    |                            |
| NNTP/News              |                            |
| SMTP/Mail              |                            |
| W3C                    |                            |

## Microsoft Exchange plug-in for WinCollect 7.2.8

- Added the Microsoft Exchange protocol to WinCollect.
- Remote vs local can be defined by the value in the directory field for each log type.

Local: C:\inetpub\logs\LogFiles\W3SVC1 Remote: \\<Server>\C\$\inetpub\logs\LogFiles\W3SVC1

 You can select to collect from OWA Access, Message Tracking and SMTP/Mail types of logs.

| Log Source Type            | Microsoft Exchange Server     |
|----------------------------|-------------------------------|
| Protocol Configuration     | WinCollect Microsoft Exchange |
| Log Source Identifier      | 172.1.2.3                     |
| Local System               |                               |
| Domain                     |                               |
| User Name                  |                               |
| Password                   | ••••                          |
| Confirm Password           | •••                           |
| Polling Interval           | 5000                          |
| Protocol Logs              |                               |
| OWA Access                 | V                             |
| OWA Access Directory       | tpublogs%LogFilesWV3SVC1      |
| Message Tracking           | V                             |
| Message Tracking Directory | tolesiLogsiWessageTracking    |
| SMTP/Mail                  | V                             |
| SMTP/Mail Directory        | Roles/Logs/Hub/ProtocolLog    |

## New tools coming soon - WinCollectDeploymentSummary.sh

A new support utility is coming to the /opt/qradar/support directory that can help collect information about your QRadar deployment for support to speed up cases called WinCollectDeploymentSummary.sh (release date TBD).

- VersionChecker.sh Checks the QRadar Version and provides a small warning if the QRadar version is not greater than 7.3.1
- WinCollectActiveAgentList.sh Queries the active agents, then gets the list of folders from each managed host to print out the agent name, version, last heartbeat time, and the QRadar appliance managing the agent configuration.
- WinCollectChannelBreakdown.sh Gets the list of active agents, and uses it to identify the WinCollect log sources and their config parameters when it comes to their 6 main log channel settings.
- WinCollectConfFileFetch.sh After receiving the name of the Active Agent from the prompt, this script searches each managed host for the agent's config folder and copies the AgentConfig.xml file to the active directory and changes it's name.
- WinCollectConfFileLocate.sh Queries for the active agents, and checks each managed host to identify whether they have the config files.
- WinCollectLogSourcesAgents.sh Gets the list of active agents, and uses it to provide a list of the log sources broken down by each agent.
- WinCollectLogSourcesMH.sh Gets a list of the managed hosts. It uses the list of managed hosts to separate the log sources. It provides and overall count of log sources for each managed host, and then provides a breakdown by device type description.
- WinCollectTuningReport.sh Provides an a sum of the channels that are polled by each agent from each WinCollect Log Source. It than divides the sum by the average polling interval. Values between 20-30 channels per second may be overburdened.
- WinCollectVersions.sh Selects all (\*) columns of the qradar table 'ale\_component\_type'

[root@vm233202 ~]# sh /opt/gradar/support/WinCollectDeploymentSummary/WinCollectDeploymentSummary.sh

| id | component_name            | module_name             | type_name  | classificationid | version  | protocolid |
|----|---------------------------|-------------------------|------------|------------------|----------|------------|
| 16 | StatisticsServer          | Statistics              | Service    | 3                | 7.2.8-88 | 1          |
| 17 | DiagnosticsEngine         | WinCollectCommon        | Service    | 3                | 7.2.8-88 | 1          |
| 18 | PayloadFactory            | WinCollectCommon        | Service    | 3                | 7.2.8-88 | 1          |
| 19 | FileMonitorFactory        | WinCollectMonitor       | Service    | 3                | 7.2.8-88 | 1          |
| 20 | ParserFactory             | WinCollectParser        | Service    | 3                | 7.2.8-88 | 1          |
| 21 | SecurityManager           | Security                | Service    | 3                | 7.2.8-88 | i          |
| 22 | LogFileReaderFactory      | WinCollectPlugin        | Service    | 3                | 7.2.8-88 | i          |
| 23 | DiskManager               | WinCollectCommon        | Service    | 3                | 7.2.8-88 | i          |
| 24 | PersistenceManager        | WinCollectCommon        | Service    | 3                | 7.2.8-88 | i          |
| 29 | DeviceNetApp              | DeviceNetApp            | DeviceType | 3                | 7.2.8-88 | j 57       |
| 39 | DeviceMicrosoftExchange   | DeviceMicrosoftExchange | DeviceType | 3                | 7.2.8-88 | j 81       |
| 33 | DeviceFileForwarder       | DeviceFileForwarder     | DeviceType | 3                | 7.2.8-88 | i 41       |
| 25 | StoreAndForwardStage      | StoreAndForward         | StageType  | 1                | 7.2.8-88 | i          |
| 35 | DeviceMicrosoftIAS        | DeviceMicrosoftIAS      | DeviceType | 3                | 7.2.8-88 | i 47       |
| 28 | DeviceMicrosoftDHCP       | DeviceMicrosoftDHCP     | DeviceType | 3                | 7.2.8-88 | 45         |
| 31 | DeviceJuniperSBR          | DeviceJuniperSBR        | DeviceType | 3                | 7.2.8-88 | 48         |
| 27 | DeviceWindowsLog          | DeviceWindowsLog        | DeviceType | 3                | 7.2.8-88 | i 39       |
| 32 | DeviceMicrosoftISA        | DeviceMicrosoftISA      | DeviceType | 3                | 7.2.8-88 | 46         |
| 30 | DeviceMicrosoftIIS        | DeviceMicrosoftIIS      | DeviceType | 3                | 7.2.8-88 | 44         |
| 38 | DeviceMicrosoftDNS        | DeviceMicrosoftDNS      | DeviceType | 3                | 7.2.8-88 | j 66       |
| 34 | DeviceMicrosoftSQL        | DeviceMicrosoftSQL      | DeviceType | 3                | 7.2.8-88 | 49         |
| 26 | MessageCache              | WindowsMessageCache     | Service    | 3                | 7.2.8-88 |            |
| 1  | AgentCore                 | AgentCore               | Service    | 4                | 7.2.8-88 | i          |
| 36 | UNCMachineNameFactory     | WinCollectCommon        | Service    | 3                | 7.2.8-88 | i          |
| 2  | InfoRepositoryClient      | WinCollectCommon        | Service    | 3                | 7.2.8-88 | i          |
| 37 | RegistryCache             | WinCollectCommon        | Service    | 3                | 7.2.8-88 | i          |
| 3  | InfoRepositoryServer      | WinCollectCommon        | Service    | 2                | 7.2.8-88 | i          |
| 4  | ConnectionFactory         | CommunicationAPI        | Service    | 2                | 7.2.8-88 | i          |
| 5  | Windows2008EventCollector | Win2K8EventLogSupport   | Service    | Ĵ Ĵ              | 7.2.8-88 | 1          |
| 7  | SyslogHeaderStage         | DestinationSyslog       | StageType  | 1                | 7.2.8-88 | i          |
| 8  | UDPSendStage              | DestinationSyslog       | StageType  | Ĩ                | 7.2.8-88 | i          |
| ğ  | LoggerStage               | DestinationFileLogger   | StageType  | ī                | 7.2.8-88 | 1          |
| 10 | TCPSendStage              | DestinationSyslog       | StageType  | i                | 7.2.8-88 |            |
| îĭ | SimpleEventThrottle       | Stream                  | StageType  | i î              | 7.2.8-88 |            |
| 13 | DestinationManager        | WinCollectPlugin        | Service    | 3                | 7.2.8-88 |            |
| 15 | PavloadRouter             | Routing                 | Service    |                  | 7.2.8-88 |            |

WinCollect Active Agents and Config File Location

| Agent Name    | Version | Time of last heartbeat  | Location of Config File |
|---------------|---------|-------------------------|-------------------------|
| 172.18.233.51 | 7.2.8   | 2018-06-12 14:09:38.528 | 172.18.233.202          |
| 172.18.233.40 | 7.2.8   | 2018-06-12 14:06:07.629 | 172.18.233.202          |
| 172.18.233.44 | 7.2.8   | 2018-06-12 14:07:43.562 | 172.18.233.202          |
| 172.18.233.46 | 7.2.8   | 2018-06-12 14:06:02.454 | 172.18.233.202          |

WinCollect Log Sources for Each Managed host count | hostname

.....

116 | vm233202 9 | vm233203

The following query results are the log sources for managed host: 'vm233202' count | devicetypedescription | hostname

| + |                                      | . +      |
|---|--------------------------------------|----------|
| 1 | Microsoft DHCP Server                | vm233202 |
| 1 | Microsoft DNS Debug                  | vm233202 |
|   | Microsoft IAS Server                 | vm233202 |
|   | Microsoft IIS                        | vm233202 |
|   | Microsoft SQL Server                 | vm233202 |
|   | Microsoft Windows Security Event Log |          |
|   | NetApp Data ONTAP                    | vm233202 |
| 1 | Universal DSM                        | vm233202 |

The following query results are the log sources for managed host: 'vm233203' count | devicetypedescription | hostname

| +                                        | -+       |
|------------------------------------------|----------|
| 1   Juniper Steel-Belted Radius          | vm233203 |
| 1   Microsoft DHCP Server                | vm233203 |
| 1   Microsoft IAS Server                 | vm233203 |
| 2   Microsoft IIS                        | vm233203 |
| 1   Microsoft SQL Server                 | vm233203 |
| 2   Microsoft Windows Security Event Log |          |
| 1   Universal DSM                        | vm233203 |
|                                          |          |

WinCollect Tuning Report Tuning for Agent: "172.18.233.51"

| Log Source                |       | System Channels | Application Channels | DNS Channels | File Channels | Directory Channels | Total Channels | Average Interval(ms) | Tuning(channels/s) |
|---------------------------|-------|-----------------|----------------------|--------------|---------------|--------------------|----------------|----------------------|--------------------|
|                           | +     | +               |                      | +            | +             | +                  | +              | +                    |                    |
| WinCollect @ 172.18.233.5 | 1   1 | 1               | 1                    | 1            | 0             | 0                  | 4              | 3000                 | 1                  |

### New tools coming soon - WinCollectHealthCheck.sh

A new health check utility to assist support with cases is coming to QRadar soon via a weekly auto update (release date TBD)

### Where?

/opt/qradar/support/WinCollectHealthCheck.sh

### Example output

Last Heartbeat Test: Passed : There are 199 WinCollect Agents that have a heartbeat within the last 30 minutes Passed : There are 0 WinCollect Agents whose last heartbeats are beyond 30 minutes Passed : There are 0 WinCollect Agents that have no heartbeat Passed : There are 0 WinCollect Agents that have no heartbeat Passed : There are 0 WinCollect Agents that have not been deployed

HeartBeat Test Passed

| Version Test:      |                                              |
|--------------------|----------------------------------------------|
| Passed : There are | 0 WinCollect Agents that are version 7.2.5   |
| Passed : There are | 0 WinCollect Agents that are version 7.2.6   |
| Passed : There are | 0 WinCollect Agents that are version 7.2.7   |
| Passed : There are | 199 WinCollect Agents that are version 7.2.8 |

Version Test Passed

### New tools coming soon - WinCollectHealthCheck.sh (continued)

```
Status Test :OWinCollect Agents that are not communicating.Passed : There are0 WinCollect agents running.Passed : There are0 WinCollect Agents in "Stopped" status.Passed : There are0 WinCollect Agents that are Unavailable.Passed : There are0 Dirty WinCollect Agents.
```

Status Test Passed

RPM Test :
 Passed : WinCollect 7.2.5 RPM files were not found
 Passed : WinCollect 7.2.6 RPM files were not found
 Passed : WinCollect 7.2.7 RPM files were not found
 Passed : WinCollect 7.2.8 RPM files were found

RPM Test Passed

LogSource Test : Passed : There are 199 Log Sources whose last event times are less than 720 minutes Passed : There are 0 Log Sources whose last event times are beyond 720 minutes

Log Source Test Passed

# WinCollect – Managed vs Standalone

## WinCollect managed deployment

## <u>Pros</u>

- Manage event collection in QRadar.
- Deployment of Agent code from QRadar appliance via an SFS file.

## <u>Cons</u>

 500 Agents per QRadar appliance (Event Collector / Event Processor) Limit

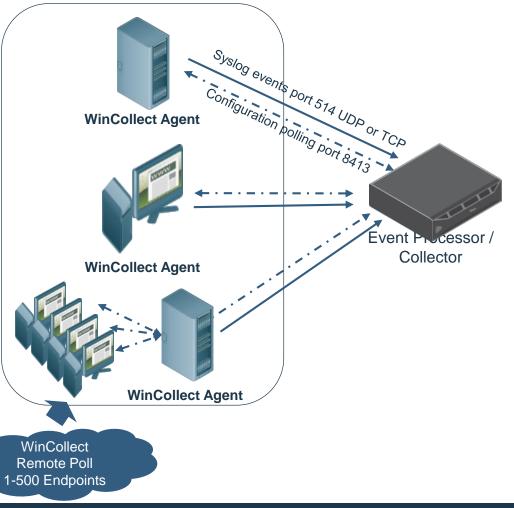

## WinCollect stand-alone deployments

### <u>Pros</u>

- No Restriction for Large Deployments
   Bypass 500 managed agent limit
- Can be management by automation (SCCM/BigFix)
- Point of Sale (POS) deployment
   Golden Master Image w/ WC preconfigured
- Full control of AgentConfig, fine tuning

### <u>Cons</u>

- Management by SCCM
  - Configuration out of QRadar control
- Limited Configuration Tools

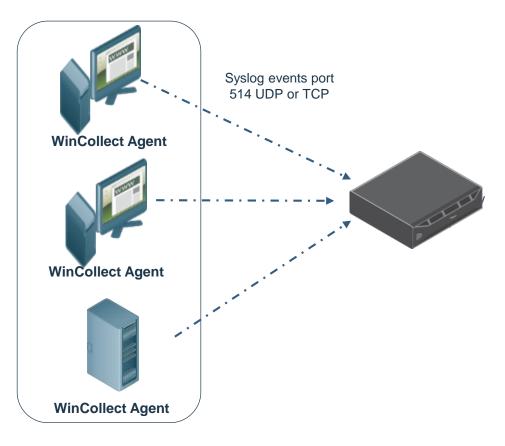

## Are my agents managed or standalone?

- 1. You can view WinCollect user interface, if there is an agent list you have managed agents WinCollect.
- 2. The install\_config.txt file will tell you if an agent is managed or standalone.

### **Managed**

The WinCollect agent is installed with a Configuration Server specified.

- The Agents management is done on the QRadar Console.
- When WinCollect is upgraded on the QRadar Console, the agent will upgrade itself the next time it polls the Configuration Server.
- For the Agent to collect logs from local or remote servers. The Log Source is created on the QRadar Console and then when the agent polls the Configuration Server it pulls down the Log Source information and then starts to collect the logged events.

### **Standalone**

The WinCollect agent is installed and no Configuration Server is specified.

- The Agent management is done on the Windows server.
- The WinCollect Configuration Console software is also installed (<u>Requires .NET</u> <u>3.5</u>)
- Log Source creation and Destination configuration is done on the Windows server thru the WinCollect Configuration Console.
- Upgrading the agent is done either manually on the Windows server or thru a Third party Software deployment process.

#### Install\_config.txt for a managed agent

ApplicationIdentifier=LAPTOP-9Q ConfigurationServer=192.15.1.12 ConfigurationServerPort=8413 ConfigurationServerMinSSLProtocol=TLSv1 ConfigurationServerMaxSSLProtocol=TLSv1.2 StatusServer=192.15.1.12 ApplicationToken=t4d6PAJQQEX...... BuildNumber=27

### Install\_config.txt for a standalone agent

ApplicationIdentifier=LAPTOP-9Q ConfigurationServer= ConfigurationServerPort=8413 ConfigurationServerMinSSLProtocol=TLSv1 ConfigurationServerMaxSSLProtocol=TLSv1.2 StatusServer=172.16.77.32 ApplicationToken= BuildNumber=27

# **Troubleshooting Tuning Issues**

### About WinCollect agent tuning - http://ibm.biz/tunewincollect

Tuning for EPS rates is done using two fields in the log source configuration **Event Rate Tuning Profile & Polling Interval**; however EPS is not necessarily the most important factor to consider outside of the agent capabilities.

### **Channels**

Each time the WinCollect agent needs to poll a remote Windows host the agent will create a channel to complete the query for every event log type being collected. Too many queries per second can cause remote procedure call (RPC) errors when WinCollect attempts to remotely poll a Windows host.

It is recommended that administrators do not exceed **<u>30 channel queries per second</u>** with a WinCollect agent.

| Add a log source                |                                        |
|---------------------------------|----------------------------------------|
| Log Source Name                 |                                        |
| Log Source Description          |                                        |
| Log Source Type                 | Microsoft Windows Security Event Log + |
| Protocol Configuration          | WinCollect ~                           |
| Log Source Identifier           |                                        |
| Local System                    |                                        |
| Domain                          |                                        |
| User Name                       |                                        |
| Password                        |                                        |
| Confirm Password                |                                        |
| Event Rate Tuning Profile       | Default (Endpoint) ~                   |
| Polling Interval (ms)           | 3000                                   |
| Application or Service Log Type | None                                   |
| Standard Log Types              |                                        |
| Security                        |                                        |
| Security Log Filter Type        | No Filtering 🗸                         |
| System                          |                                        |
| System Log Filter Type          | No Filtering v                         |
|                                 |                                        |

## About WinCollect agent tuning - <a href="http://ibm.biz/tunewincollect">http://ibm.biz/tunewincollect</a>

If you find yourself over the maximum number of queries/second, the best method to reduce the number of queries per second for a WinCollect agent is to edit the log source and **extend the polling interval**.

This issue is especially common in new deployments or when new log sources are added and administrators are suddenly seeing LEEF messages for RPC error messages.

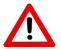

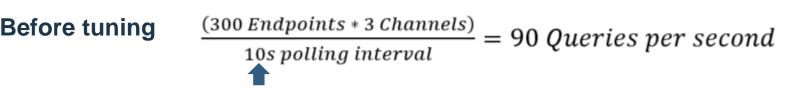

<13>Apr 17 10:54:41 myhostname.com LEEF:1.0|IBM|WinCollect|7.2|7|src=myhostname dst=10.10.10.10 sev=5 log=Device.WindowsLog.EventLogMonitor msg=Failed to open event log myhostname.com [myhostname.com:Security]; will try again in approx 60 seconds. Reason: **Error code 0x06BA: The RPC server is unavailable**.

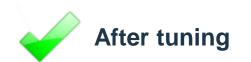

 $\frac{(300 \ Endpoints * 3 \ Channels)}{30s \ polling \ interval} = 30 \ Queries \ per \ second$ 

### Tuning & Event per second capabilities - http://ibm.biz/tunewincollect

Tuning for EPS rates is done using two fields in the log source configuration **Event Rate Tuning Profile & Polling Interval**.

Agents can support specific EPS rates by their collection type and will issue error messages when they are falling behind to their Status Server that was identified during installation.

- Local collection: **5,000** EPS maximum
- Remote polling: 2,500 EPS maximum

```
<13>Sep 22 09:07:56 IPADDRESS
```

LEEF:1.0|IBM|WinCollect|7.2|8|src=MyHost.example.com dst=10.10.10.10 sev=4 log=Device.WindowsLog.EventLog.MyHost.example.com.System.Read msg=Reopening event log due to falling too far behind (approx 165 logs skipped). <u>Incoming</u> <u>EPS r.avg/max = 150.50/200.00. Approx EPS possible with current tuning =</u> <u>40.00</u>

Question: How do I determine how many events my Windows systems are generating?

- Before you deploy WinCollect Event Log Report tool on our GitHub page.
- After you complete your initial agent installation ../IBM/WinCollect/logs/Statistics.txt

## **Error Messages**

### Let's talk about WinCollect error codes

| Error code                                              | Can an admin investigate this themselves?                                                                                                    |
|---------------------------------------------------------|----------------------------------------------------------------------------------------------------|
| 0x06BA - The RPC server is unavailable                  | Yes, the admin must review channels, log source identifiers, or that the remote system is actually online.                                                                                                    |
| 0x0005 - Access denied                                  | Yes, verify credentials or that the user is part of the Event Log Readers group.                                                                                                    |
| 0xC000006E - Unknown user name or bad password.         | Yes, verify the WinCollect user is not part of the Protected User group.                                                                                                    |
| 0x06B5 - The interface is unknown                       | Yes, is the Event Log service started on the Windows host?                                                                                                    |
| 0x80000004 - Agent Upgrades Fails with Timeout<br>Error | Clean up and files in the following directory:<br>/IBM/WinCollect/staging<br>Verify that there is no AgentRC.txt file in the<br>/IBM/WinCollect/config. If there is an AgentRC.txt<br>file, it will prevent the service from starting. |
| 0x80000003 - Configuration server registration failed   | Yes, verify you have a valid ConfigurationServer.PEM file and that you are on the latest WinCollect version.                                                                                                    |

## Let's talk about WinCollect error codes (continued)

| Error code                                                                           | Can an admin investigate this themselves?                                                                                                    |
|--------------------------------------------------------------------------------------|----------------------------------------------------------------------------------------------------|
| 0x06D9 - There are no more endpoints available from the endpoint mapper              | Maybe. Possibly an old OS, such as Windows XP or 2003. MSEVEN protocol might resolve this issue.                                                                                                    |
| 0x80000007 - Configuration server registration failed                                | Maybe. Use WinCollectPing.exe to verify your<br>connection. Verify the syslog-tls.cert file in<br>/opt/qradar/config/trusted_certificates or ensure they<br>are not expired. You might need to regenerate your<br>cert and key pair or move them and regenerate the<br>files or this could be a connection issue. |
| 0x2471 - The requested address is not valid in its context                           | Yes, if you use a hostname in your log source identifier, try changing the value to an IP address.                                                                                                    |
| 0x274D - The target server actively refused the TCP syslog connection                | Maybe. Verify connectivity using telnet. This could be<br>caused when the agents are deleted on the QRadar<br>side or this could be a Windows DLL issue. Verify you<br>are not remotely polling too many Windows hosts.                                                                                           |
| 0x2745 - An established connection was aborted by the software in your host machine. | Yes, likely a network issue and will resolve itself on a future socket connection attempt.                                                                                                    |
| 0x2746 - Connection reset by peer                                                    | Maybe. Socket connection issue and could resolve itself.                                                                                                    |

## **General WinCollect Troubleshooting**

- Forwarded events (Subscriptions)
- Agent communication issues
- Verify communication from Windows
- I'm not getting any event data
- Confirming authentication for a WinCollect log source
- Verify log sources are assigned to your agent
- WinCollect agent log source missing events and parsing order
- Usernames missing in events for Windows
- Destination configuration issues

### Forwarded events (subscriptions) and message=<blank> events

Due to how Microsoft Event Subscriptions work, the locale of the Collector (Server running WinCollect) must be Changed to 'en-US' and the subscription configured to use:

- ContentFormat:RenderedText
- Locale: en-US

The change can be tested by running this commands from an elevated PowerShell prompt on the server where WinCollect is installed:

```
reg query 'HKU\S-1-5-18\Control Panel\International' /v
LocaleName;reg query 'HKU\S-1-5-19\Control Panel\International'
/v LocaleName;reg query 'HKU\S-1-5-20\Control
Panel\International' /v LocaleName
```

wecutil gs <subscription name> |select-string 'locale','ContentFormat'

## Agent communication issues

Test the connection from the WinCollect agent you can run **../WinCollect/IBM/bin/WinCollectping.exe** test command to verify connection to the Configuration Server that runs on the QRadar appliance. This test can verify communication on port 8413, the Authorized Token, and the PEM file issues. If any of these fail it will report issues in the output message.

Common causes:

- Firewall blocking connection on port 8413 or bi-directional traffic issues.
- Authorized Token doesn't match the one set in QRadar.
- Something happen and the PEM file cert is wrong.
- Subnet issues where WinCollect is talking out (SYN) on one subnet and the ACK is returning on a different subnet.

### Alternate test

Manually test the ConfigurationServer.PEM file (../WinCollect/IBM/config/ConfigurationServer.PEM)

**How?** Log in to the Windows host. Rename this file or move the PEM file to a temporary folder. The QRadar appliance should issue a new PEM file almost immediately. If the PEM file is not issued when you refresh the folder view in Windows, you have a network communication issue.

**Still not sure?** Review LEEF status messages or the WinCollect log to see if any specific error messages are generated by the Agent.

## **Verify communication from Windows**

From the Windows server browser you can test a connection to port 8413.

- 1. Log in to the Windows host with the WinCollect agent installed.
- 2. To test the connection, type: <u>https://QRadarIPaddress:8413/</u>
- 3. Verify you that you see a Cert message.
- 4. If you get <u>Unable to connect</u>, you know the connection on TCP 8413 getting blocked or the Listener is unable to connect to the QRadar appliance.

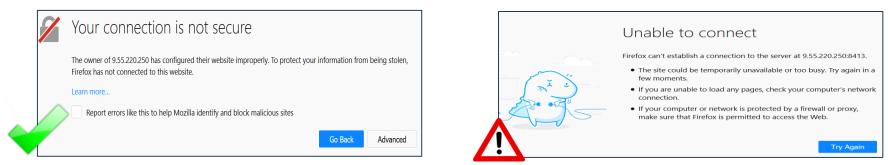

## Verify QRadar is listening

Optional: To verify QRadar is listening from the command line, type: netstat -tulnp | grep 8413

tcp6 0 0 :::8413 :::\* LISTEN 22026/java

## I'm not getting any event data

What questions is support going to ask me?

- 1. Is this on a single agent or for all WinCollect agents?
- 2. Are you getting any LEEF messages in QRadar and are any of them msg=Error <hex code>?
- 3. Is the hostname resolving in the network?
- 4. Has your password expired in the log source?
- 5. Did you check your ConfigurationServer.PEM file (../WinCollect/IBM/config/ConfigurationServer.PEM)
- 6. Have you recently restored a configuration backup?
- 7. Is your authorized service token valid that was generated in QRadar? You can verify that there is a value in ../WinCollect/IBM/config/install\_config.txt to review if there is value in ApplicationToken =. You can always use your existing Authorized Service token to generate an ApplicationToken with the following command:

```
InstallerHelper.exe -T <Authentication Token>
```

## **Confirming authentication for a WinCollect log source**

A good method to confirm authentication issues for their log sources is to open the Event Viewer from another computer using the credentials from the WinCollect log source. As this doubles as a connection test (is the host reachable) and can help validate the permissions for the log source.

**Why?** Typically, if you can view the Security event log on a remote Windows host, you should be able to poll for the data with WinCollect.

- 1. Log on to the Windows host that has the WinCollect agent locally installed.
- 2. Select Start > Programs > Administrative Tools, and then click Event Viewer.
- 3. Click Action > Connect to another computer.
- 4. Select the Another computer option and type the IP address or host name of the server you want to remotely poll for events.
- 5. Click the **Connect as another user** check box.
- 6. Click Set Use.
- 7. In the **User name** field, type the domain\username for the user you specified in your log source configuration. For example, test.qradar.com\JonathanP.
- 8. Type the password for the user and click **OK**.

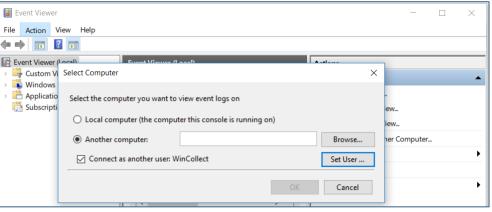

## Verify log sources are assigned to your agent

Click on a WinCollect agents to receive detailed information about the agent, including the number of log sources the agent is currently managing.

| Name:<br>Host Name:                                                            | WinCollect @                                                                          |                                                                                                    |
|--------------------------------------------------------------------------------|---------------------------------------------------------------------------------------|----------------------------------------------------------------------------------------------------|
| Description:                                                                   |                                                                                       | - Enchlad WinCollect Agent Enchlad or Dischlad                                                                                                    |
| WinCollect Configura                                                           | tion                                                                                  | Enabled WinCollect Agent Enabled or Disabled                                                                                                    |
| Enabled:<br>Automatic Updates<br>Enabled:                                      |                                                                                       | Automatic Updates If disabled then the Agent's polling requests will be ignored by the Configuration Server.<br>HeartBeat Interval How often will the Agent send a                                                |
| Heart Beat Interval:<br>Configuration Poll<br>Interval:<br>Disk Cache Capacity | 5 Minutes V                                                                           | heartbeat                                                                                                    |
| (MB):<br>Disk Cache Root<br>Directory:                                         | 6144<br>%ALLUSERSPROFILE%\WinCollect\Data                                             | Configuration Poll Interval Defines how often the<br>WinCollect agent polls the Configuration Server for<br>updated Log Source configuration information or<br>agent software updates. The interval ranges from 0 |
| WinCollect Details                                                             |                                                                                       | minutes (Off) to 20 minutes.                                                                                                    |
| Auto discovered:<br>WinCollect Version:<br>OS Version:<br>Last Heart Beat:     | true<br>7.2.8<br>Windows Server 2008 R2 (Build 3790 SP1)                              |                                                                                                    |
| Status:<br>Last Configuration:<br>This WinCollect Ager                         | Running<br>Tue Jan 20 10:48:10 APT 2015<br>ht is collecting events from 0 Ubg Sources | No QRadar Log Sources have been assigned to this WinCollect agent yet.                                                                                                    |

### WinCollect agent log source – missing events and parsing order

For every managed WinCollect agent registered to QRadar a Log Source is created, which receives and parses status messages from remote agents. This Log Source is hidden from the Log Source list in the UI as it is considered an internal DSM. This log source can be viewed in the Log Activity tab, Parsing Order view, or when creating a Report on Log Sources.

| Or | Name                     | Log Source Type   | Enabled | Configuration                    | Credibility | Autodiscover |
|----|--------------------------|-------------------|---------|----------------------------------|-------------|--------------|
| 1  | DESKTOP                  | WindowsAuthServer | true    | WinCollect :: eventcollector0 :: | 5           | false        |
| 2  | WinCollect DSM - DESKTOP | WinCollect        | true    | Syslog :: eventcollector0 :: qra | 10          | false        |
|    |                          |                   |         |                                  |             |              |

**NOTE:** If you are not seeing events in the WinCollect agent Log Source. It could be a Parsing Order issue. This can happen if another Log Source that can receive these type of events is configured either accidently or from log source autodiscovery. Check the Parsing Order of to insure these events are not getting directed to the wrong Log Source. The correct parsing order is to have the WindowsAuthServer (actual Windows events) above the WinCollect DSM as shows in the screen capture.

Save Cancel

### **Reviewing WinCollect agent status server events**

### Filtering for agent status messages

When investigating a WinCollect issue and have no access to the Windows server, you can get some information by viewing the WinCollect agent log source in the Log Activity tab.

### Example of a WinCollect agent log cource: WinCollect DSM - <Host Identifier>

|                                                    | Event Name                                                           | Log Source                                                                                  | Even<br>Coun                     | Time 🔻              | Low Level Category                   | Source IP      | Source<br>Port | Destination IP          |
|----------------------------------------------------|----------------------------------------------------------------------|---------------------------------------------------------------------------------------------|----------------------------------|---------------------|--------------------------------------|----------------|----------------|-------------------------|
| V                                                  | VinCollect Info                                                      | WinCollect DSM - WIN2008                                                                    | 1                                | 20/01/2015 11:09:20 | Information                          | 172.16.155.154 | 0              | 172.16.193.62           |
|                                                    | VinCollect Alert                                                     | WinCollect DSM - WIN2008                                                                    | 1                                | 20/01/2015 11:09:19 | Alert                                | 172.16.155.154 | 0              | 172.16.193.62           |
| V                                                  | VinCollect Alert                                                     | WinCollect DSM - WIN2008                                                                    | 1                                | 20/01/2015 11:09:14 | Alert                                | 172.16.155.154 | 0              | 172.16.193.62           |
| 13>Jan<br>EEF:1.                                   | 20 14:46:1<br>0 IBM WinCc                                            | <pre>/pically Heartbeat messa 6 WIN2008CONFIG 1lect 7.2 8 src=WIN ApplicationHeartbea</pre> | 2008001                          | IFIG dst=1          | 72.16.193.62 sev                     | 7=3 log=Cod    | le.SSLCo       | onfigServe              |
| 13>Jan<br>EEF:1.<br>onnect                         | 20 14:46:1<br>0 IBM WinCc<br>ion msg=                                | 6 WIN2008CONFIG<br>llect 7.2 8 src=WIN                                                      | 2008CON<br>t                     |                     | 72.16.193.62 sev                     | 7=3 log=Cod    | de.SSLCo       | onfigServe              |
| 13>Jan<br>EEF:1.<br>onnect                         | 20 14:46:1<br>0 IBM WinCo<br>ion msg=                                | 6 WIN2008CONFIG<br>llect 7.2 8 src=WIN<br>ApplicationHeartbea                               | 2008CON<br>t                     |                     | 72.16.193.62 sev                     | 7=3 log=Cod    | de.SSLCo       | onfigServe              |
| 13>Jan<br>EEF:1.<br>Connect<br>Alert eve<br>13>Jan | 20 14:46:1<br>0 IBM WinCo<br>ion msg=<br>nts - WinColl<br>20 14:46:1 | 6 WIN2008CONFIG<br>llect 7.2 8 src=WIN<br>ApplicationHeartbea                               | 2008CON<br>t<br><b>hfig chan</b> | ge)                 | 72.16.193.62 sev<br>72.16.193.62 sev |                |                | onfigServe<br>nCollectS |

## **Usernames missing in events for Windows**

QRadar does not populate usernames for Windows events that are system generated as human beings are not generating the events. This is done by design to help administrators filter events generated by human beings from computer/system accounts. This also provides the added benefit of not updating or populating assets with the last logged in user being a system account.

The following values are considered by QRadar to be system generated usernames. When the Windows Security Event Log DSM encounters these values within a Windows event, the value is populated as N/A in the Username column.

- System
- Username\$
- Management
- Unknown
- Dash (-)
- NETWORK
- NETWORK SERVICE
- Name

### **Destination configuration issues**

If you create a destination for your events in QRadar user interface, the name you provide must be identical to the destination you created. If you use an incorrect value, the value will need to be updated.

|                                                   |                                                             | A unique name that identifies this Log<br>Source.                    |
|---------------------------------------------------|-------------------------------------------------------------|----------------------------------------------------------------------|
| 🕼 WinCollect - InstallShield V                    | Wizard                                                      | Usually it is the server hostname.                                   |
| Log Source Auto-creation P                        | arameters                                                   |                                                                      |
| These are the parameters for<br>Event Log events. | r setting up an initial log source to collect local Windows | Log Source Identifier Required<br>An id that identifies this server. |
| Create Log Source                                 |                                                             | Usually it is the server hostname or IP.                             |
| Log Source Name                                   |                                                             | Target Destination Required                                          |
| Log Source Identifier                             |                                                             | Customer has two options:                                            |
| Target Destination                                |                                                             | Use the Target name created by QRadar or create one and use it.      |
| Event Logs                                        |                                                             | QRadar Target destination name:                                      |
| Security                                          | DNS Server                                                  | Eventcollector0::qradar73t02::UDP                                    |
| System                                            | File Replication Service                                    | Customer created destination name:<br>Console                        |
| Application                                       | Directory Service                                           |                                                                      |
| InstallShield                                     |                                                             | Event Logs Required<br>Select the logs you want to collect           |
|                                                   | < Back Next > Cancel                                        | Sciect the logs you want to conect                                   |

Log Source Name Required

# **Troubleshooting with Support**

- What can help QRadar Support with cases
- Location of important logs, configuration files, certs, and more

## Location of important logs, configuration files, certs, and more

### On the QRadar side (managed WinCollect)

### Important logs:

- /var/log/qradar.log
- /var/log/qradar.error
- /var/log/qradar.java.debug

### **Configuration files for WinCollect agents**

/store/configservices/WinCollect/configserver/<AgentName>

### Certificates

TLS certificate is used for communication on port 8413 and for event transfer to Event Collection on port 6514

- /opt/qradar/conf/syslog-tls.ketstore
- /opt/qradar/conf/trusted\_certificates/syslog-tls.cert
- /opt/qradar/conf/trusted\_certificates/syslog-tls.key

### On the WinCollect agent

### Important logs:

- C:\Program Files\IBM\WinCollect\logs\Statistics.txt
- C:\Program Files\IBM\WinCollect\logs\upgrade\_log.txt
- C:\Program Files\IBM\WinCollect\logs\WinCollect.txt

### **Configuration and Cert files:**

- C:\program files\IBM\WinCollect\install\_config.txt
- C:\program files\IBM\WinCollect\AgentConfig.xml
- C:\program files\IBM\WinCollect\ConfigurationServer.PEM
- C:\program files\IBM\WinCollect\logconfig.xml

### What can help QRadar Support with cases

This list might seem simple, but understanding your issue before we even look at the logs helps us prioritize your problems.

- 1. \*\*A good description of your issue and include the business impact to your organization.
- 2. \*\*A phone number where you can be reached and your available hours.
- 3. Are you on the latest version of WinCollect?
- 4. Are all WinCollect agents impacted or is this a single agent issue?
- 5. Did you zip your ../WinCollect/logs and your ../WinCollect/config folders for your case and attach them?
- 6. If you do not have access to the Windows host with the agent, we might request the Windows admin be present on the call.

# **Questions?**

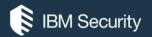

# THANK YOU

#### FOLLOW US ON:

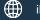

ibm.com/security

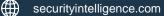

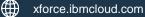

- @ibmsecurity
- youtube/user/ibmsecuritysolutions

© Copyright IBM Corporation 2016. All rights reserved. The information contained in these materials is provided for informational purposes only, and is provided AS IS without warranty of any kind, express or implied. Any statement of direction represents IBM's current intent, is subject to change or withdrawal, and represent only goals and objectives. IBM, the IBM logo, and other IBM products and services are trademarks of the International Business Machines Corporation, in the United States, other countries or both. Other company, product, or service names may be trademarks or service marks of others.

Statement of Good Security Practices: IT system security involves protecting systems and information through prevention, detection and response to improper access from within and outside your enterprise. Improper access can result in information being altered, destroyed, misappropriated or misused or can result in damage to or misuse of your systems, including for use in attacks on others. No IT system or product should be considered completely secure and no single product, service or security measure can be completely effective in preventing improper use or access. IBM systems, products and services are designed to be part of a lawful, comprehensive security approach, which will necessarily involve additional operational procedures, and may require other systems, products or services to be most effective. IBM does not warrant that any systems, products or services are immune from, or will make your enterprise immune from, the malicious or illegal conduct of any party.

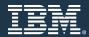